### **Example 20 THE LOS ANGELES COMPUTER SOCIETY NEWSLETTER**

#### **Volume 33 Issue 3**

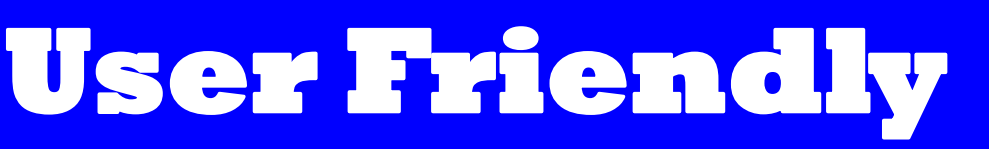

### **March 2016**

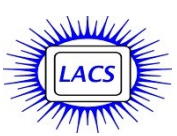

#### **IN THIS ISSUE**

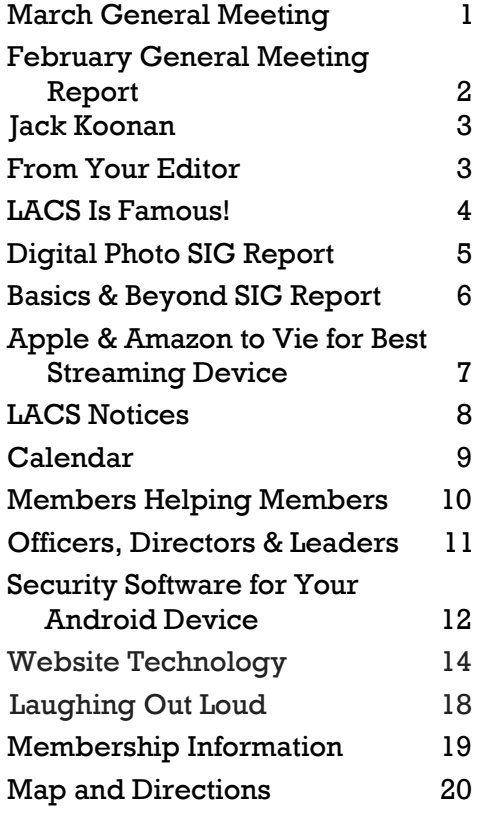

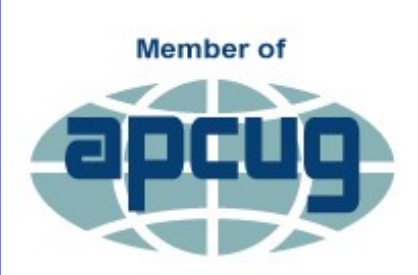

**An International Association of Technology** & Computer User Groups<br>WWW.apcug2.org [www.facebook.com/APCUG](http://www.facebook.com/APCUG) [www.twitter.com/apcug](http://www.twitter.com/apcug) [www.youtube.com/apcugvide](http://www.youtube.com/apcugvideos)

# **MARCH GENERAL MEETING**

# Speaker: **Professor Glenn DeVoogd** Cal State Dominguez Hills **Technology in Education**

Professor DeVoogd researches the use<br>of technology (Computer Systems) to of technology (Computer Systems) to explore social interactions between students, educators and other professionals to enhance learning and build relationships. He sees a bridge between building

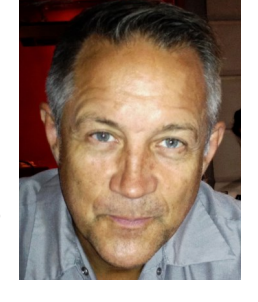

personal relationships and achieving educational objectives, through technology.

Fifth grade students revise history texts to insert their own point of view to create a new personalized history of America. High school students tweet comments to each other about their thoughts about Thoreau and Emerson expressing their ideas with their peers. Student teachers and teachers share information in social media that help them get a job and to learn to teach fulfilling social and educational goals. In this qualitative research, we evaluate the integration of the personal and academic.

Glenn L. DeVoogd serves as Associate Dean for the College of Education at California State University, Dominguez Hills (gdevoogd@csudh.edu). He taught school for 15 years and received his Ph.D. at Michigan State University and publishes in the areas of critical literacy, reading instruction, and children's literature. Glenn L. DeVoogd also served as professor and chair of literacy instruction at the Kremen School of Education and Human Development at California State University, Fresno for 15 years. He has over 25 publications in the areas of technology in education and reading instruction including the best-selling book: *Critical Literacy: Enhancing Student Comprehension of Texts.*

# **Tuesday, March 8, 2016, 7 - 9 P.M. Fellowship Hall, 8065 Emerson Ave. Westchester, L.A. 90045**

An informal Computer Forum meets from **6:00 to 6:50 P.M.** to answer individual questions. All are welcome.

# **FEBRUARY 9, 2016 GENERAL MEETING REPORT**

By **Leah Clark**, LACS Editor Speaker: **Professor William A. Selby** Geography and Earth Science Santa Monica College **Climate Change and Human Population Growth**

Prof. Selby opened<br>by asking, "What i by asking, "What is most important for life and survival?" The answer: air, water, food and shelter. He focused on the scientific evidence of climate and population changes.

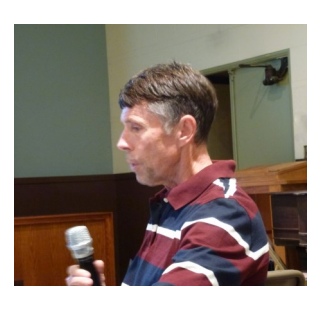

There have been natural reasons for climate change over millions of years. The ozone layer in the stratosphere shields us from deadly UV radiation. The air we breathe is in the troposphere, the lowest layer of Earth's atmosphere and the site of weather on Earth.

As the Earth revolves around the sun, things change over many thousands of years. The orbit of the Earth changes from more circular to more eccentric in a cycle that's a bit more than 100,000 years. The Earth wobbles on its axis. Earth's tilt on its axis causes seasons. The tilt changes about one degree in a 40,000 year cycle. Scientists have understood for years that these cycles are **natural** causes for climate changes. Sun spot cycles that run in 22 year cycles are responsible for droughts and floods. Natural climate changes occur so slowly that plants and animals can adapt.

The chemistry of the atmosphere changes as well. The majority of solar radiation is absorbed on the Earth's surface and in the oceans. About 30% of it is reflected back to space as long-wave radiation. Greenhouse gases are mostly water vapor, Carbon dioxide  $(CO_2)$ , and methane  $(CH_4)$ . They are very selective absorbers of that radiation. Without them, every night when the sun sets the Earth would freeze over. The atmosphere warms up by absorbing those gases. The Earth is warmed from the bottom up by long-wave radiation. Increased gases absorb and radiate the heat. Some will end up back on Earth's surface. If the

chemistry of the atmosphere is changed, the climate will change. Wind mixes the excess heat at the Equator with the excess polar cold and the rest of the atmosphere.

The  $CO<sub>2</sub>$  content in the atmosphere has been increasing since the Industrial Revolution due to the burning of fossil fuels. Plants, mostly from the ocean, are trying to suck up that  $CO<sub>2</sub>$  as quickly as they can. For about 100 years we have been burning oil from the Earth that has been buried for millions of years. We're adding  $CO<sub>2</sub>$  to the atmosphere so fast that plants cannot pull it out fast enough.

If  $CO<sub>2</sub>$  and  $CH<sub>4</sub>$  are rapidly increasing it will get warmer. The Earth's temperature is responding to the increase in greenhouse gases. Grazing cattle are one of the biggest contributors of  $CH<sub>4</sub>$ in the atmosphere.

When a degree is added to the Earth's atmospheric thermostat, a tremendous amount of heat is trapped there that wasn't there 100 years ago. We're seeing the response to that. Scientists measure the chemistry of the Antarctic snow, and they can get air that was trapped in the snow. They can tell what the temperature and chemistry was, going back hundreds of thousands of years. There is a definite greenhouse gas and temperature correlation. Also, when ice melts, there is less surface area to reflect heat, so more is absorbed on Earth. With melting ice, fresh water is flowing into the ocean. This could eventually block the Gulf Stream. We would warm up, but England could

get colder. Arctic areas have warmed up faster than other areas.

Scientists have been trying to build software that can predict

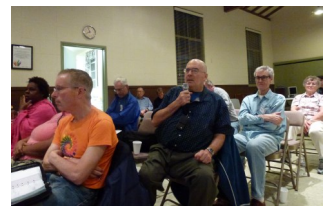

what the temperature is going to be based on the amount of greenhouse gases in the atmosphere. They are running programs to mimic what the gases have done in order to predict what's going to happen.

What is going on with El Niño? Data is obtained from buoys that are all over the world measuring water and air temperatures. Satellites can look down through the atmosphere and measure every single layer of the atmosphere, all the

#### **JACK KOONAN** AUGUST 3, 1940 - FEBRUARY 1, 2016

Jack Koonan, a member of LACS since 2002, died on February 1, 2016. For the past two or

three years he was quite ill, having had surgery for esophageal cancer. He had a difficult recovery, but he remained stoic about his illness not allowing

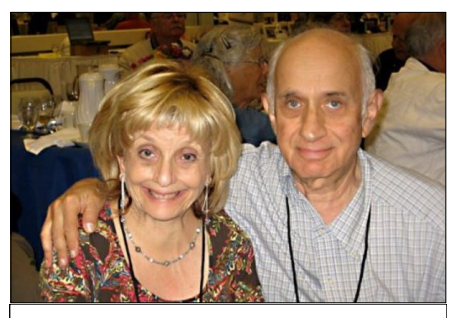

 **Beth and Jack Koonan**

it to slow him down. We were happy to see him at our last holiday party in December, 2015. He is survived by his wife, Beth.

Jack was a retired school teacher with the Los Angeles Unified School District. He was enthusiastic about photography and computers. He had been very active in the Digital Photo SIG, where he occasionally presented talks, especially in regard to making digital movies. Fred Kong recalls all the help and answers he offered when he co-hosted the Digital Photo SIG years ago. Jack was instrumental in getting it started and going.

LACS members enjoyed his company - he was always so happy and he was so helpful with most any computer problem. He was one of the favorite members of LACS.

So, thank you, Jack, for all; you made things better. You will be missed. Our love and prayers go out to Beth.

Thank you, Fred Kong, Charlotte Semple and Elliot Silverstein, for sharing your memories of Jack.

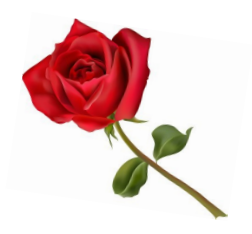

# **IN MEMORIAM FROM YOUR EDITOR**

#### **Updated Roster**

Please note that in the center of this issue is an updated roster and a summary the 2015 financial report. These will go to members only. Be sure to pull out the roster and keep it in case you should want to contact a member later.

#### **Basics & Beyond SIG**

Kim Stocksdale, who has been the outstanding leader of the Basics and Beyond SIG for about five years, moved to Northern California. We desperately need someone to continue this SIG. This SIG is most

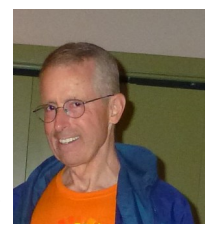

important for beginners and for those who want to learn more about their computers. The general meetings are focusing on more varied technology issues to interest both computer newbies and experts.

The individual meetings can be facilitated by various members – the SIG leader should be its Coordinator and not necessarily required to do all of the work. If you think you could help, or would like to learn more before committing, why not come to the March 14 meeting? Maybe we can work something out so that this SIG can continue. All members, please suggest topics to present at the meetings.

#### **Photographer**

I thank Felix Frolov for taking pictures at our meetings. This will help to make our issues of *User Friendly* more interesting.

#### **Ride Sharing**

Jim Louie is coordinating car-pooling for members who are unable to drive to meetings. He will maintain a list of members needing a ride and a list of volunteer drivers. If you need a ride, contact Jim directly well before the meeting. See page 10 for his contact information.

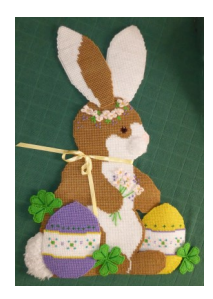

Happy<br>Easter

#### *(February General Meeting Report) (Continued from page 2)*

way down to the ocean. This year's El Niño has gone like clockwork all over the world except in Southern California. Warm water changes jet stream patterns. When ocean water is warm, the air carries a lot of moisture. Then storms will push that energy into Southern California.

The next question that Professor Selby addressed was, "Are population and climate change connected?" He doesn't believe they are. Population increase equals births minus deaths and/or immigration minus emigration. The poorest countries with the greatest political upheaval are growing the fastest. The Earth's population is not growing as fast now as it was 20 to 30 years ago. We're adding a lot of people to a huge population base; the percentage of growth isn't as high as in the past.

The impact that we have on our environment **equals** population (more people burning more fossil fuels,) **times** affluence (a larger ecological footprint to maintain their quality of life,) **times** technology (to bring down greenhouse gases by using technologies.)

Since 1960 Los Angeles has doubled its number of people and cars. But air pollution was cut by more than a half - using technology.

Population increase and climate change have to do with what people are doing and how they are using resources. Consuming more does not equate with greater happiness. People are resilient - they can find solutions to problems. But they need to look at the prob-

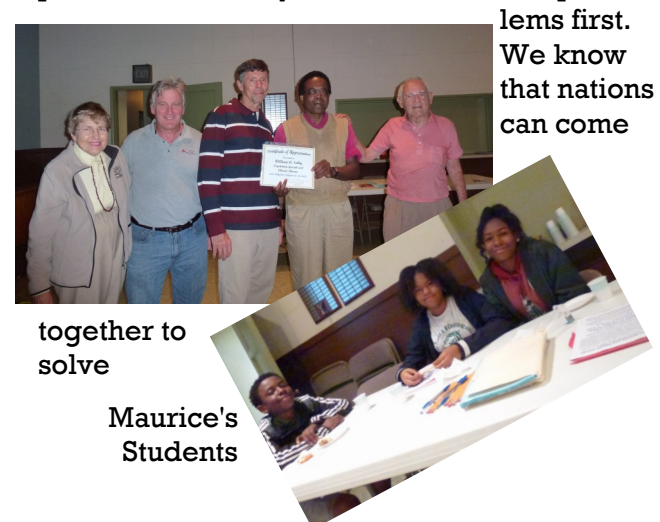

#### **LACS IS FAMOUS!**

By **Leah Clark**, LACS Editor

This article was in the APCUG First Quarter<br>2016 Reports. It went to every User Group 2016 Reports. It went to every User Group in the U.S., Canada and Australia about February 1, 2016. It was written by Cheryl Wester, Region 10 Advisor.

The Los Angeles Computer Society, [http://www.lacspc.org/,](http://www.lacspc.org/) 

is another great group with very interesting meetings. They are having a meeting that sounds absolutely fascinating on the Integration of Wireless Body Networks. A body network is a network of wireless devices that are attached to, or are inserted into, a person's body. These devices can be externally worn, surgically implanted, or inserted non-invasively. The externally worn devices are used for monitoring the conditions of the patients wearing them. Data collected are recorded and/or are transmitted in real time to the patients' health care providers. Surgically implanted devices, such as pacemakers, can have immediate correcting and/or life-saving capabilities by providing low-energy electrical pulses that prompt a mal-functioning heart to beat at a normal rate. The noninvasively inserted devices are mobile.

 In February they are having another meeting that sounds great - oh, do I wish I lived closer. It is on using computers to study population growth and climate change. Check out the website for details on all that they have to offer.

The only way LACS is going to continue to be great is if more members participate. The same few have been doing everything for too long. Several groups have had to shut down because of a lack of volunteers. Please don't let this happen to LACS!  $\blacklozenge$ 

President and Program Chair Maurice

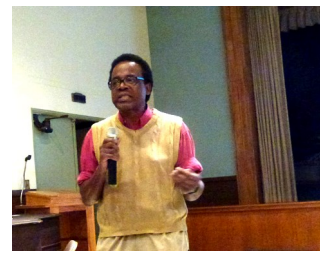

#### **DIGITAL PHOTO SIG REPORT**

By **Elliot Silverstein,** LACS A t the January 25 Digital Photo SIG, we studied the use of Layers in photo editing. Elliot Silverstein began by describing what layers are

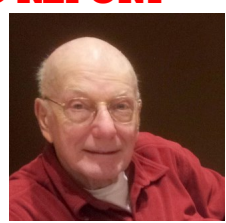

and what makes them valuable. Layers can be thought of as separate pieces of transparent film, placed over each other. When some of the layers are changed by adding images or paints, the layers system lets you look down through the top layer and see whatever parts of the lower layers are not hidden by opaque parts of upper layers. You can place different parts of an image on separate layers and then modify or combine them however you may desire. For example, you can have different photos on separate layers, and can then combine them, or you can edit parts of a layer and then combine it with other layers in many different ways.

The opacity of each layer can be controlled so that lower layers are only partially obscured. If desired, layers may be made temporarily invisible, so the layers below appear unobstructed. And layers may be blended with those beneath them so as to change the way they interact. For example, a red layer over a green layer causes the resulting view to be red if red layer's blend mode is "normal. But if the red layer's blend mode is set to "screen," the red color is added to the green, producing yellow. (The colors are additive, as with light; not subtractive, as with paint.)

Objects within a layer can be moved relative to other layers, allowing one to vary the composition of a scene. And the use of layer masks allows selective portions of layers to be shown or hidden, again varying the composition

Another feature of layers is the Adjustment Layer. This sets up one of the adjustment tools as a layer. For example, the brightness /contrast tool can be used in an adjustment layer to affect the luminance and contrast of the layers below.

The advantage of this approach is that changes are not made to the scene itself, but rather only within the adjustment layer. So such adjustments can easily be changed or removed later in the editing process if the need arises.

Many tutorials are available on the internet to demonstrate the various applications of layers, as well as most other aspects of digital image editing. Elliot selected several of these tutorials and projected them on the screen to illustrate the uses of layers and masks for photo editing.

Eleven members were present at the meeting.

**Note**: Here are the URL addresses for the Layers tutorials Elliot showed at the Digital Photo SIG meeting.

[https://www.youtube.com/watch?v=Qq4X](https://www.youtube.com/watch?v=Qq4X-nheZIE)[nheZIE](https://www.youtube.com/watch?v=Qq4X-nheZIE) 

Adding sheep to ship

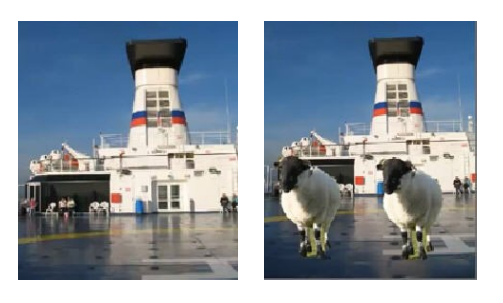

[https://www.youtube.com/watch?v=qiRY\\_91kd](https://www.youtube.com/watch?v=qiRY_91kdQY) **OY** 

You tube on layers

[https://www.youtube.com/watch?v=CFioBL5m](https://www.youtube.com/watch?v=CFioBL5mqvE) [qvE](https://www.youtube.com/watch?v=CFioBL5mqvE) 

YouTube, Transfer boy to new scene

[https://www.youtube.com/watch?v=lgLkE\\_Rl6](https://www.youtube.com/watch?v=lgLkE_Rl6G8) [G8](https://www.youtube.com/watch?v=lgLkE_Rl6G8) 

Gradient with dandelions

**=**

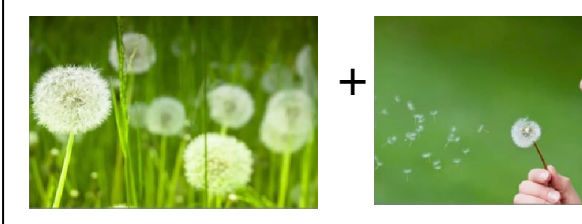

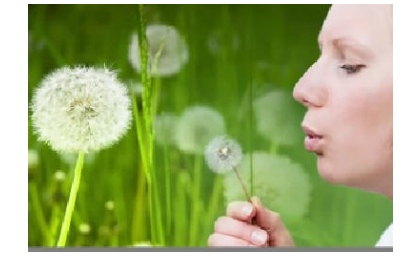

# **BASICS AND BEYOND SIG REPORT**

#### By **Kim Stocksdale**, LACS

**T** lopics discussed at the February 8 meeting<br>included: included:

- Making Web Pages Easier with Tabbed Browsing
- Navigating with Vertical Scroll Bars
- A Pictorial Arcade of Boston Winters

# **Making Web Pages Easier with Tabbed Browsing**

When you click a link on a web page, you open the web page to which the link takes you. But, what does that web page open into? The answer is clicking the link will cause the new web page to open in one of three ways:

- 1. As a new web browser window
- 2. As a new tab in the existing browser (making 4 tabs open)
- 3. Replace the content on the existing tab

If you want to control which of those three methods occurs, by right clicking the link, a contextual menu opens which provides two options:

- 1. Open link in new window
- 2. Open link in new tab.

Depending on what Internet browser you use (Google Chrome, Firefox, Internet Explorer, etc.), the contextual menu may offer different choices.

If you want the link to open in a new tab (and typically this is the preferred option), then you can also click the link by pressing down on the mouse scroll wheel instead of right clicking.

Also, we demonstrated an easy way to close tabs. Most tabs have a small "X" mark on the right side that will close the tab when clicked. That works, but a much easier way is to place the mouse pointer anywhere on the tab, then push down on the mouse scroll wheel.

How about bringing a tab back that was accidentally closed? We demonstrated that by pressing Ctrl-Shift-T which will re-open the recently closed tabs.

*(Editor's note: See page 7 of the February, 2016 "User Friendly" for more about tabs.)*

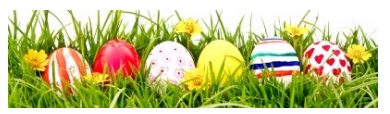

#### **Navigating with Vertical Scroll Bars**

Moving through lengthy on-screen websites can be a pain. We often find ourselves scrolling up and down while things are moving too fast to really see what's in your view, and it's possible to accidentally fly right by entire sections.

Some may be surprised to discover that there's more to the vertical scroll bar than just grabbing the button and quickly dragging it here and there. Following are vertical scroll bar features demonstrated at the meeting:

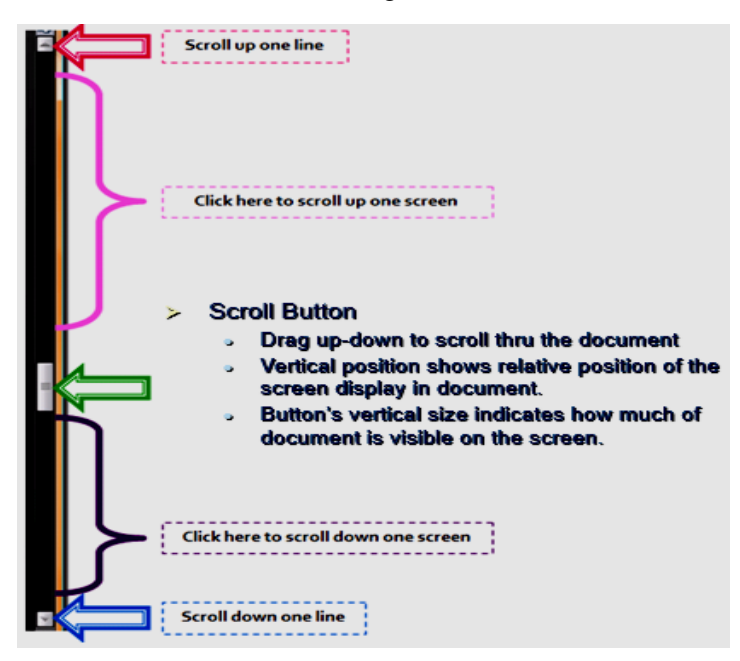

At the top and bottom of the vertical scroll bar are two arrow buttons. Click the top arrow button to scroll up one line, and click the bottom arrow button to scroll down one line.

The location of the "scroll button" gives you an idea where the screen view you are looking at is located in relation to the entre document length. Clicking on the scroll bar above the elevator button moves the window up one screen view, and clicking below moves the window down one screen view.

At the meeting we looked at a sneaky scheme with vertical scroll bars used by many websites to keep you on their site, such as the Timeline feature in Facebook. They do that with a long scroll button when you first go to the page. Then as you scroll down the page, thinking you are getting to the end, Facebook adds more content to the bottom of the page, and the scroll button moves back up!

#### **A Pictorial Arcade of Boston Winters**

Living in Southern California can lead to a complacent view of winters. Sure, it can get cold here, but when you complain about temperatures in the 40's, just realize that many parts of the country would feel the 40's are a heat wave this time of year. When it gets bad in different parts of the country you often see reports of blizzards on the news. One of those places is Boston. We looked at a vintage photo collection dating back to the early 1900's showing how Boston faced some of those blizzardly winters. Featured by [www.theweather.com,](http://www.theweather.com) the easiest way to find the 89 photos (such as the one shown below) is to enter "vintage photos Boston winter" in Google.

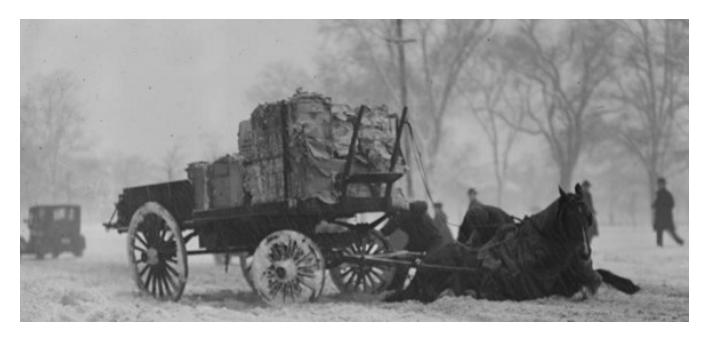

There were 14 attendees at the February 8 Basics and Beyond SIG held at the Santa Monica College Bundy campus.

# **Apple & Amazon to Vie for Best Streaming Device**

\_\_\_\_\_\_\_\_\_\_\_\_\_\_\_\_\_\_\_\_\_\_\_\_\_\_\_\_\_\_\_\_\_\_\_\_\_\_\_\_\_\_\_\_\_

# By **Sandy Berger**, CompuKISS

[www.compukiss.com](http://www.compukiss.com) sandy (at) compukiss.com

O ord cutters and television and movie fans<br>
will soon be rejoicing. Last October, two will soon be rejoicing. Last October, two fantastic new streaming devices were released. At \$99.99, the new version of **Amazon's Fire TV**  has **Alexa**,

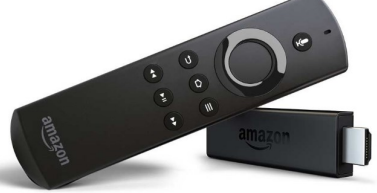

the voice assistant of the Amazon Echo built-in. This allows you to check sports scores and get information just by verbally asking. You are able to just say the name of the show you want to watch. You can also use it to stream Amazon Prime music. This new Fire TV is also a gaming device with over 800 games, and there is also a gaming version with a game controller for \$139. The new Fire TV is able to stream 4K TV even if you don't have a 4K TV.

Siri provides an intelligent voice search for the new **Apple TV**. Siri

will search across multiple apps. So all you have to do is say, "Play Blacklist." She will search through your apps and start it whether it is on Hulu, Netflix, ABC, or HBO Go (as long as you sub-

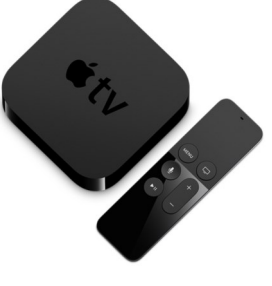

scribe to these.) A great "What did she say?" feature will replay the video for the last 15 seconds so you can hear the audio that you missed. This Apple TV also gives you weather and sports scores, schedules & stats including MLB TV. Hockey will be added in 2016 and in these sports you can zoom in and actually scroll between two games at once. The new Apple TV also has access to iTunes music and games including Guitar Hero and many others that you can play on your phone and transfer to your TV even if you are in the middle of a game. The new Apple TV has also incorporated shopping websites. It doesn't currently play videos from Amazon Prime, and it doesn't support 4K transmissions.

The remote control on the new Apple TV is touch sensitive, so you can just scroll quickly through choices by moving your finger across the remote. That alone is ground-breaking. At \$149 to \$199 the Apple TV is also affordable.

By the way, Apple will allow the old Apple TV to remain on the market for \$69. Don't buy it. It is totally outdated technology. Save your pennies for the new versions of either of these two streaming devices.  $\blacklozenge$ 

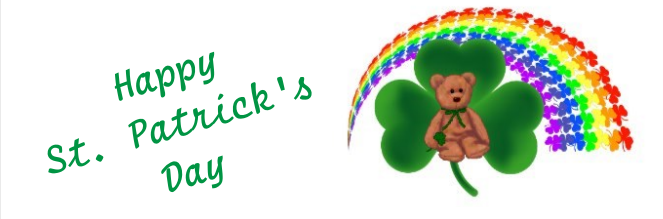

# **WELCOME ALL LACS NOTICES**

**Gene Jacobs** 

Data Base Manager, LACS

**New Members (2)** James Somerville James Thomas \*

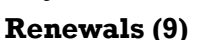

Guy Clark Steve Marsh Gilbert Ialongo Elliot Silverstein Charles Mahan David Speer Susan Mahan

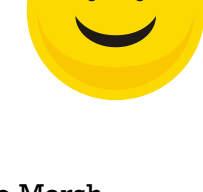

Allen Greenberg William Oppenheim

\* Contributor

# **PODCASTS**

To listen to the podcasts of our general meetings, go to [http://www.lacspc.org/category/](http://www.lacspc.org/category/audio-files/) [audio-files/.](http://www.lacspc.org/category/audio-files/) Click on the session you wish to hear.

# **LACS IS ON TWITTER AND Updates. FACEBOOK**

On **Twitter**, follow us at: [https://twitter.com/LA\\_CompSoc](https://twitter.com/LA_CompSoc)

To see the LACS **Facebook** page, go to [https://www.facebook.com/Los-Angeles-](https://www.facebook.com/Los-Angeles-Computer-Society-1646725522226616/)[Computer-Society-1646725522226616/](https://www.facebook.com/Los-Angeles-Computer-Society-1646725522226616/) or log into your Facebook account. In the search box on top type in "Los Angeles Computer Society." It may come up after just the first few letters.

#### **YOUTUBE SPACE L.A. HAPPY HOUR**

**12422 W. BLUFF CREEK DR. L.A., 90094**  Near Centinela and Jefferson

YouTube puts on fabulous Happy Hours and other events. Everything is free, but you must register ahead at

[https://www.youtube.com/yt/space/events](https://www.youtube.com/yt/space/events-la.html)[la.html.](https://www.youtube.com/yt/space/events-la.html) 

Check at the URL above for the dates and events, and to register. Parking is validated. Their events are good for networking.

# **FIX YOUR PC FOR FREE?**

**Jim McKnight** has an open offer to all LACS members to diagnose, repair, disinfect, or upgrade members' PC's for free.

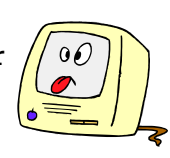

There are certain limitations to Jim's offer, so see the details by clicking the "Fix my PC for Free?" link at [www.jimopi.net](http://www.jimopi.net) .

Non-members can wisely invest in a oneyear LACS membership (\$40.00), and Jim will fix your PC problem, too.

#### **GENERAL MEETING PRESENTATIONS**

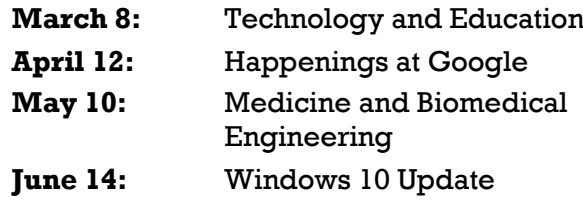

Note: This schedule is subject to change. Check your e-mail and *User Friendly* for

## **GENERAL MEETING SNACK SCHEDULE**

#### By **Sylvia Q. Davis**, Hospitality Chair

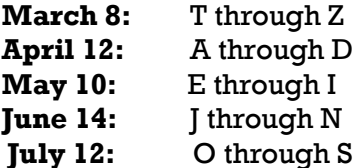

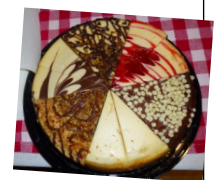

If you are unable to come on your assigned date, please trade with someone. Bring finger-food treats such as fresh fruit, veggies, nuts, cookies, brownies, cold drinks

and the like. LACS provides hot drinks. See your e-mail for more suggestions and updates.

Please pick up your remainders and serving pieces at the end of the meeting.

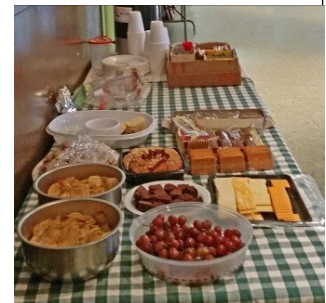

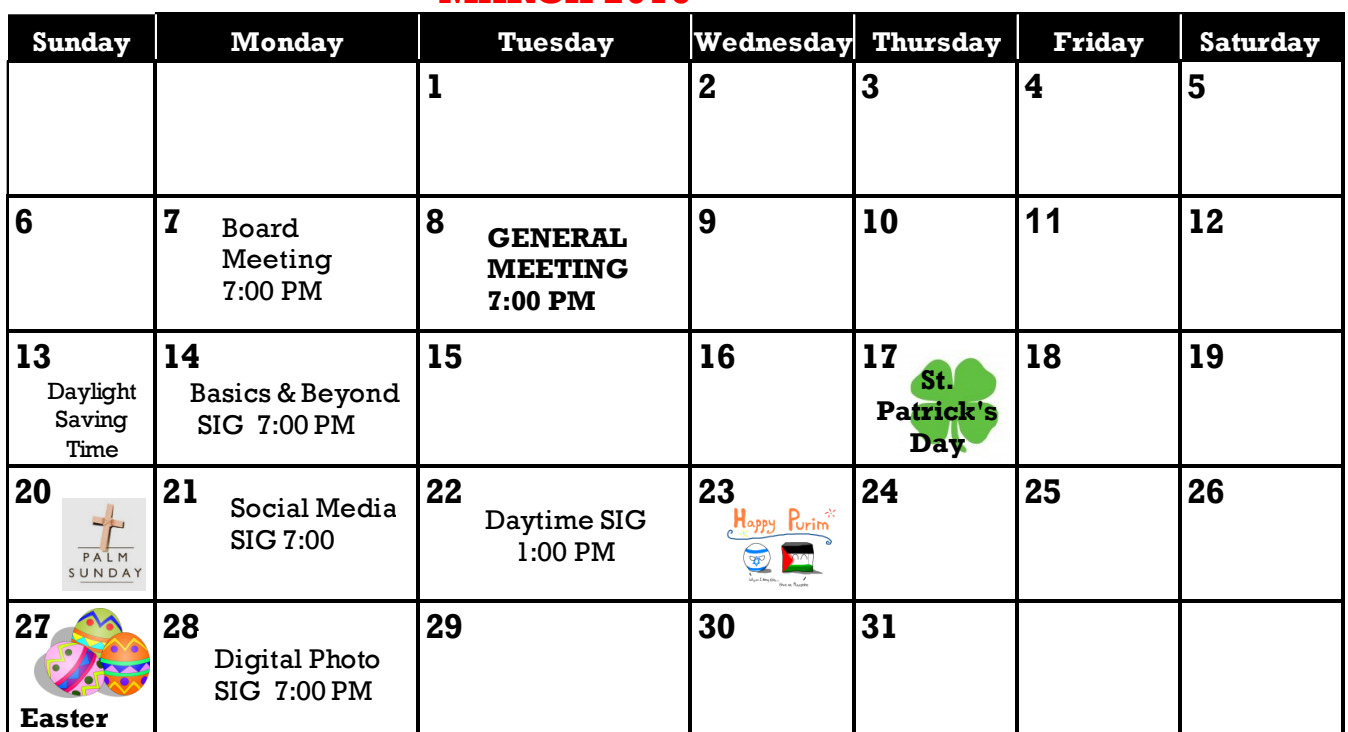

# **MARCH 2016**

#### **This Calendar may change.**

#### **Check your e-mail or with the SIG leader before attending a meeting.**

The General Meeting is at Fellowship Hall.

Most SIGs meet at the Santa Monica College Bundy Campus, room **435**, unless otherwise noted. The Daytime SIG meets at the Felicia Mahood Senior Center.

The Board may meet at Maurice's home or at the college. Members in good standing are welcome to attend.

# **SPECIAL INTEREST GROUPS (SIGs)**

SIG meetings are led by and for LACS members. Visitors are welcome to attend. To inquire about a SIG, check your e-mail or call the contact person in advance.

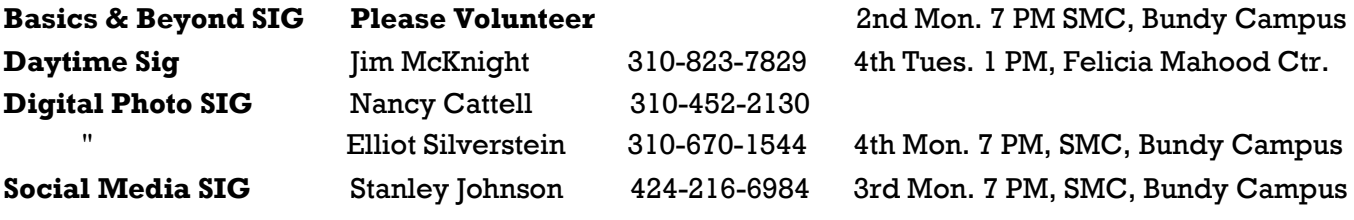

#### **ADDRESSES**

**Felicia Mahood Senior Center**, 11338 Santa Monica Blvd., West LA 90025 (at Corinth)

**Fellowship Hall**, 8065 Emerson Ave., Westchester 90045

**Santa Monica College Bundy Campus**, 3171 S. Bundy Drive, LA 90066 (west on College Dr., 1 block South of Airport Avenue, 2 blocks North of Rose.) Our room number may change each semester. Look for it on a sign opposite the elevator on the first floor.

## **MEMBERS HELPING MEMBERS**

LACS members volunteer to help other members solve hardware and software problems by telephone during the hours listed below. Select the topic from the list and then call a person whose number is listed next to it. Or you may use a Helper's e-mail address, found in your LACS Roster. We hope that you find this free service useful. *If you are experienced in a particular program or topic, please volunteer to be a consultant.* To volunteer for this list or to make corrections, please e-mail Leahjc (at) sbcglobal.net or call Leah Clark at 310-677-2792. More Quick Consultants are always needed. You may decline or postpone a call if it comes at an inconvenient time.

Adobe Creative Suite: PDF, InDesign, PhotoShop, etc. - 17 Android Smartphones - 5 Apple Devices - 15 Anti Malware - 12 Digital Imaging, Editing - 8, 14 Digital Photography - 8, 14 Dragon Naturally Speaking - 4 Genealogy - 5, 7 Hardware - 12 iPhone, iPad, iPod - 15

L.A. Free Net - 6 Linux - 11 Lotus Word Pro, Approach - 12 Mozilla Firefox, Thunderbird - 12 MS Excel - 3, 15 MS Word - 3, 4, 10 MS Outlook - 5, 15, 17 MS Outlook Express - 15 MS PowerPoint - 15 MS Publisher - 2, 7 Open Office - 16

Photoshop - 17 Picasa - 14 Quicken - 3, 5 Thunderbird - 12 Visual Basic - 13 Websites - 13 Win XP - Vista - 12, 16 Windows - 5, 12 WordPerfect - 5

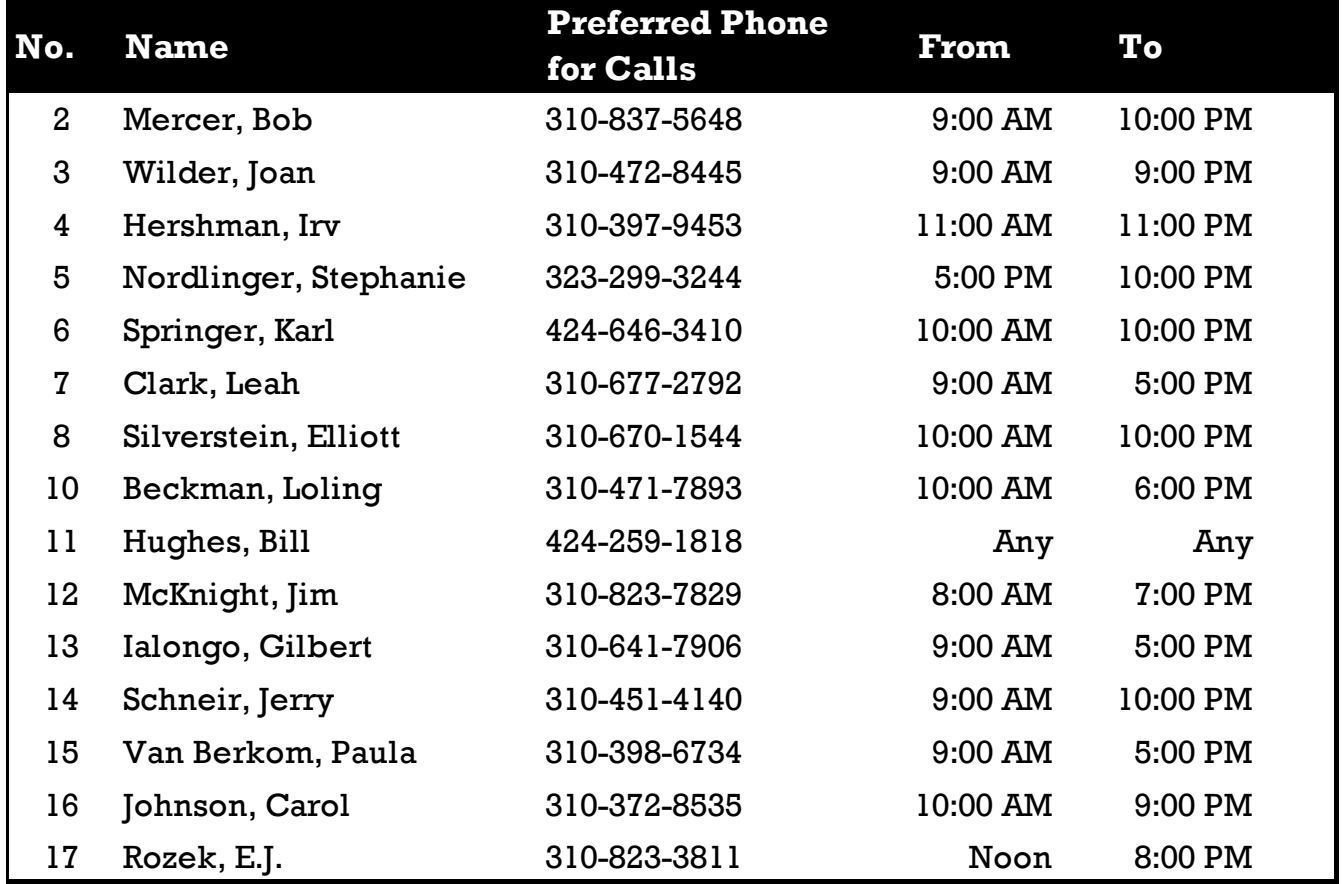

 **MARCH 2016 USER FRIENDLY — THE LOS ANGELES COMPUTER SOCIETY NEWSLETTER**

**PAGE 11**

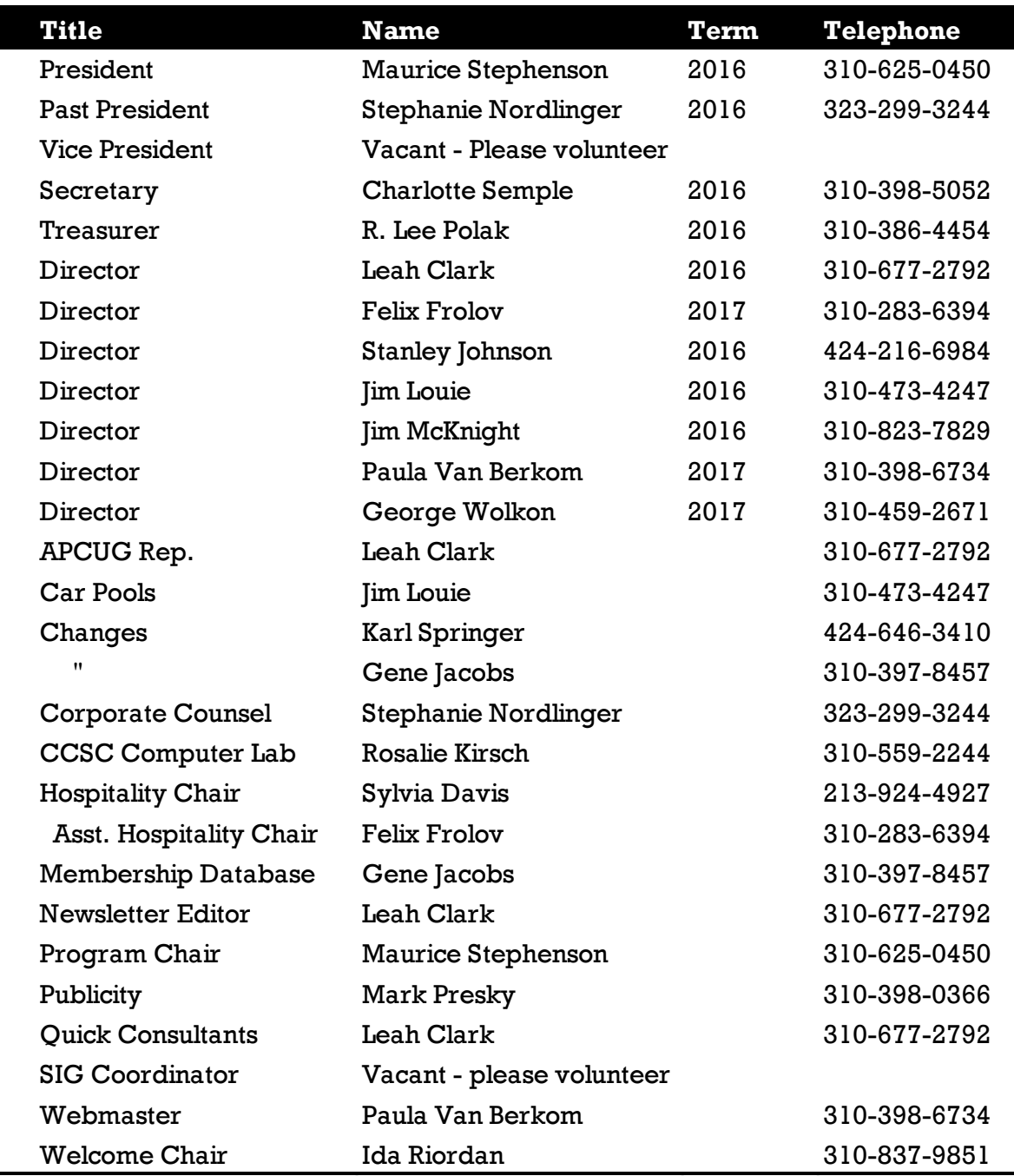

# **OFFICERS, DIRECTORS AND LEADERS**

# **Los Angeles Computer Society**

# **Contact Information**

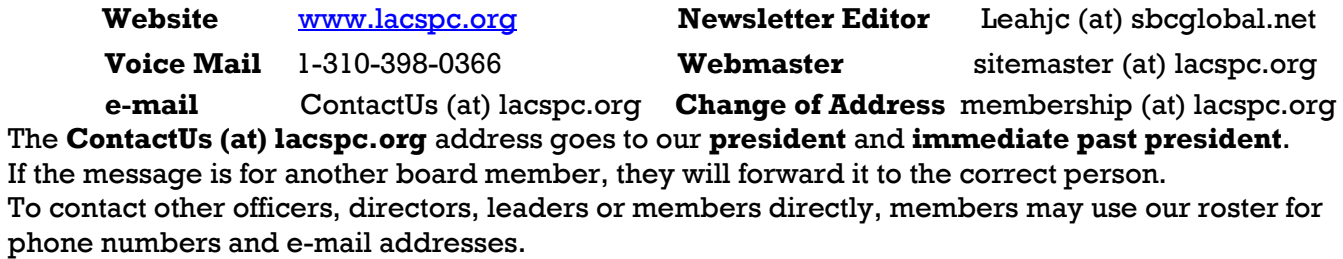

# **Security Software for your Android Device**

#### by **Ira Wilsker**

Golden Triangle PC Club [Www.gtpcc.org](http://Www.gtpcc.org)

Iwilsker(at)sbcglobal.net

THIS IS MY FINAL WEEKLY COLUMN.

IN THE PAST 17 YEARS I HAVE WRITTEN AND SENT OVER 800 COLUMNS. IT HAS BEEN A GOOD RUN, BUT NOW IT IS OVER.

BEST WISHES TO ALL OF YOU.

Ira

*(Editor's Note: The members of LACS will miss Ira's informative columns. We wish him the best in all his future undertakings.)*

 $\P$  ith over a billion devices currently running the Android operating system, Android is becoming more of a target for hackers and malware authors.

There is a continuing heavy debate about the need for security software on Android powered devices. One school of thought is that security software is unnecessary on Android devices because of the way that Google created Android with it being (supposedly) impossible for malware infected apps to contaminate other parts of the device because apps run in their own "sandbox" or memory space. The processor time and memory overhead of security software only degrades Android performance without any corresponding benefit.

Many other security experts vehemently disagree, stating that there has been an explosive increase in malware targeting the Android operating system. One of the primary reasons for this explosive in Android targeted malware is the vast number of Android devices running older versions of the Android operating system that have well known security vulnerabilities.

Many of those citing the imperative need for security software on Android devices put some of the blame on the cell phone companies and device manufacturers that do not promptly pass on to their users the latest updates and patches for their Android devices, despite the fact that Google does provide the carriers and makers with these necessary patches promptly and in a timely fashion. Anecdotally, my wife's

late model, name brand cell phone connected to a major cellular provider has still not received the upgrade to Android "Marshmallow" 6.0; neither has one of my cell phones (I have two) yet received the upgrade to Android 6. In contrast, my other phone, a Google Nexus 6, connected to Google's Project Fi cell phone service, received the upgrade to Android 6, when it first became available, as well as another upgrade to Android 6.01 a short time later. Now it receives the monthly patches and upgrades directly from Google within days of their release.

To be fair, there are a few other brands and models of cell phones that receive prompt Android updates and upgrades shortly after their release, but these are the exception, as most other phones and Android devices receive updates and upgrades months after release, if they ever receive them at all.

For those who may feel more comfortable with the greater perceived security having antimalware (antivirus) software on their Android devices, there are a wealth of products available, both free and paid. Almost all of the better known publishers of PC security software also publish Android security apps, and dozens of other app publishers have released Android security software.

While many have their own personal favorite security apps, sometimes based on their experiences with similarly named PC software, there are also several online resources that have tested, evaluated, and rated many of the available security offerings. My personal favorite resource, often mentioned here in earlier columns, is Gizmo's TechSupportAlert.com, a noncommercial, community based resource with over 2000 volunteers who continuously evaluate and rate free software and apps for almost every operating system, including Android. Their recommended Android security apps are listed online at [techsupportalert.com/content/best](http://www.techsupportalert.com/content/best-free-antivirus-app-android.htm)[free-antivirus-app-android.htm,](http://www.techsupportalert.com/content/best-free-antivirus-app-android.htm) where the Gizmo crew has narrowed down the multitude of available Android security apps, rankordered them, made recommendations, and even listed several as "Not Recommended."

Gizmo stated that there are several "aspects to be considered when choosing a Security App for Android." First on the list of necessary or

#### **U MARCH 2016 SER FRIENDLY — THE LOS ANGELES COMPUTER SOCIETY NEWSLETTER Page 5**

desirable features is obviously the security app's ability to detect, clean, and delete malware and other malicious content, as well as provide real-time protection. Some of the tested security apps also provide "Extra Protection" which may include secure web browsing (prevent malicious content from infected websites), protection from spam and malicious text messages, and protection from "Potentially Unwanted Apps" that may be more threatening than beneficial. Some of the security apps include a "Privacy Advisor" which checks the "permissions" granted to each of the installed apps, informing the user of any potential privacy risks.

Several of the security apps include "USSD Exploit Protection" which prevents special "dialed" codes that can be used to exploit internal phone functions, possibly giving a hacker unwelcome access to the device. Some of the security apps also include some "extra tools" which may include call filtering (blocking spam phone calls and text messages), contact backup and restore, and other useful functions. The final evaluation performed by the Gizmo community is a measure of how much of the system resources (memory and processor power) is used by the security app; less system resources used means better overall performance. Even though Google's free "Android Device Manager," available in the Play Store, offers excellent antitheft protection, many of the security apps also offer enhanced antitheft and lost device protection.

All of the apps reviewed by Gizmo are readily available and free for download from the Play Store. Gizmo's top rated security app is **Cheetah Mobile (CM) Security**, which earned Gizmo's highest five-star rating, and was awarded "Gizmo's Freeware award as the best product in its class!" Gizmo said that CM Security:

- Runs as a stand-alone program on a user's computer.
- Offers an effective and complete security suite in a small package.
- Has full SD Card scan option.
- Malware scan is not limited to the Android Application Packages (APKs.)
- Is very RAM friendly.
- Has small installation size.

The CM Security app also integrates seamlessly with other products from the same publisher, especially the very popular Clean Master app which is the world's most widely used Android device cleaner.

The number two rated security app was **Malwarebytes Anti-Malware**, which also had the highest five-star rating. Gizmo says:

- It runs as a stand-alone program on a user's computer.
- Is very easy to use.
- Has a fast and effective anti-malware engine.
- Has a useful set of privacy tools.

The only issue that the reviewers had with the Malwarebytes app was the amount of battery power used, and the quirky update check.

The Gizmo reviewer community gave four other popular Android security apps a four-star rating; these apps are **avast! Mobile Security & Antivirus**, **Comodo Mobile Security**, **Sophos Free Security & Antivirus**, and **Lookout Security & Antivirus**. Another app, **360 Security**, earned a three-star rating. Several other security apps, including a few from the major PC security publishers, were reviewed, but not rated for a variety of reasons; three other security apps were rated "Not Recommended."

Another very popular Android resource, "Android Headlines" ("AH") published an article in its January 14, 2016 edition, "Top 10 Antivirus Apps for Android."

[androidheadlines.com/2016/01/featured-top-](http://www.androidheadlines.com/2016/01/featured-top-10-antivirus-apps-for-android.html)[10-antivirus-apps-for-android.html.](http://www.androidheadlines.com/2016/01/featured-top-10-antivirus-apps-for-android.html)

Unlike Gizmo's list, this listing from "AH" includes both paid and free security apps, including several paid apps from well know PC security publishers. As with the Gizmo list, all of these recommended apps are available from the Play Store, but some of them have a subscription charge. The first recommended product is McAfee's (now an Intel product) **Security & Power Booster-Free**, which is free to download and use, but it has some features available as in-app purchases ranging in price from 99 cents to \$29.99 for such services as phone support, media uploads, and for the removal of ads from the product.

#### USER FRIENDLY - THE LOS ANGELES COMPUTER SOCIETY NEWSLETTER MARCH 2016 **Page 14**

Other "AH" recommend Android security apps which offer paid or optional "premium" features include **Norton Security and Antivirus**, which is free to download, but has a \$29.95 charge in order to use the premium features which include enhanced anti-malware protection, privacy protection, and intrusive behavior, and the ability to run this Norton product on multiple portable devices.

Another free to download security app that has in-app purchases is **Kaspersky Internet Security**, a Russian product, which can perform basic security scans and other basic security functions on the Android device. In-app purchases ranging from \$9.99 to \$14.95 per item include real-time protection, cloud-based protection to protect against the newest threats, web protection, Phishing (identity theft) protection on incoming SMS text messages, and enhanced privacy protection.

*Android Headlines* (AH) also recommended several of the same free security apps rated and recommended by Gizmo including **Lookout Security & Antivirus**, **Anti-Virus Dr. Web Light**, **Malwarebytes Anti-Malware**, **AVG Antivirus Free**, **avast! Mobile Security & Antivirus**, **CM Security**, and **360 Security Antivirus Boost**.

It should be noted that several of the commercial (paid) multi-license PC and MAC security suites also include a license for the paid version of their Android security apps as one of the available licenses. For those who have an Amazon Prime account, the "Amazon Underground" [\(amazon.com/underground\)](http://www.amazon.com/underground) app store offers totally free downloads of otherwise paid commercial apps; all in-app purchases become free, if the app is downloaded from Amazon Underground. Two of my family's Android devices have the complete, otherwise paid versions, of a major security publisher's security app (regularly \$14.95 to \$29.95), including all of the otherwise paid premium features, running on our devices, which were downloaded for free when the app was listed on Amazon Underground. While this particular security app is not presently listed on Amazon Underground, it has been listed for a limited time several times since we downloaded it; it may be worthwhile to periodically check Amazon Underground listing of newly listed "totally

free" apps to see if any more of the otherwise paid commercial apps are available for free.

It is up to you to decide if your Android device needs a security app. While many believe that they are an unnecessary burden, I am of the school that believes in being safe rather than sorry. The choice is yours.

#### **WEBSITES:**

[http://drippler.com/drip/featured-top-10](http://drippler.com/drip/featured-top-10-antivirus-apps-android) [antivirus-apps-android](http://drippler.com/drip/featured-top-10-antivirus-apps-android)

[http://www.techsupportalert.com/best-free](http://www.techsupportalert.com/best-free-android-apps.htm?page=0%2C10)[android-apps.htm?page=0%2C10](http://www.techsupportalert.com/best-free-android-apps.htm?page=0%2C10)

[http://www.techsupportalert.com/content/](http://www.techsupportalert.com/content/best-free-antivirus-app-android.htm) [best-free-antivirus-app-android.htm](http://www.techsupportalert.com/content/best-free-antivirus-app-android.htm)

[http://www.androidheadlines.com/2016/01/](http://www.androidheadlines.com/2016/01/featured-top-10-antivirus-apps-for-android.html) [featured-top-10-antivirus-apps-for](http://www.androidheadlines.com/2016/01/featured-top-10-antivirus-apps-for-android.html)[android.html](http://www.androidheadlines.com/2016/01/featured-top-10-antivirus-apps-for-android.html)

<http://www.amazon.com/underground>

#### **WEBSITE TECHNOLOGY**

\_\_\_\_\_\_\_\_\_\_\_\_\_\_\_\_\_\_\_\_\_\_\_\_\_\_\_\_\_\_\_\_\_\_\_\_\_\_\_\_\_\_

*By Dick Maybach, Member, Brookdale Computer Users' Group, NJ BUG Bytes, November [www.bcug.com](http://www.bcug.com) n2nd (at) att.net*

A s you browse Websites on the Internet, the processes that produce the screens on processes that produce the screens on your computer are much more complex and interesting than you probably think, and they require ongoing conversations between local and remote software. We can class Websites into two types, *static* and *dynamic*. The diagram below summarizes the static case.

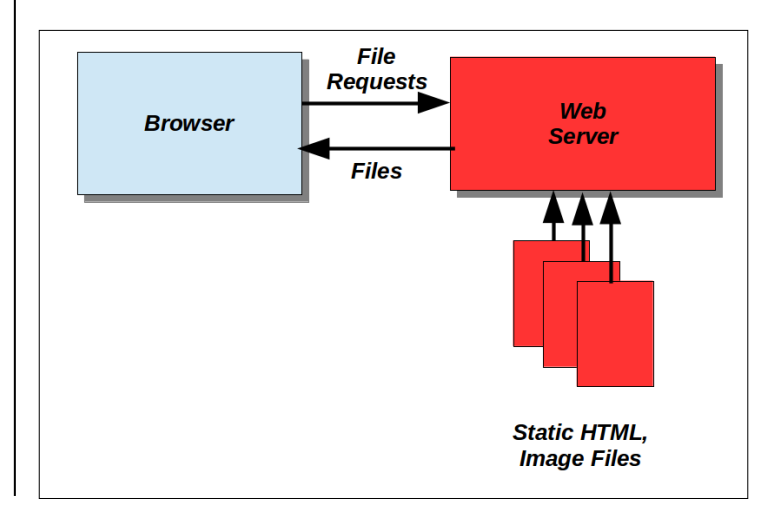

#### **MARCH 2016 USER FRIENDLY — THE LOS ANGELES COMPUTER SOCIETY NEWSLETTER**

The software running on your local computer appears in blue, while that on the remote Website is in red. The browser requests files (over the Internet) from the Website, which retrieves them from its storage and returns them (also over the Internet). All these files are static; that is, they don't change during the conversation. Of course, the Website manager changes them in order to keep the site current.

The conversation begins with the browser requesting the site's home page. The file is not an image of the page, but a program in HyperText Markup Language (HTML) that the browser uses to construct what you see. A simple example appears below. This shows a display from a text editor with some enhancements to ease HTML coding. In particular, HTML commands appear in purple.  $<sup>1</sup>$ </sup>

```
<!DOCTYPE html>
    <html>
\overline{3}\Box<head>
    <meta charset="utf-8" />
\overline{4}5<br>6<br>7
    <title></title>
   \lt/head>
  E <br/>bodv>
8
9
    <h1 style="text-align: center;">Website Technology</h1>
10
11
    <img style="float: left;" src="Website tech 1.png" width="400" height="264" alt="">
1213日<p>As you browse Websites on the Internet,
14<sup>°</sup>the processes that produce the screens on your computer are much more complex and interesting than you probably think
15
    and require ongoing conversations between local and remote software.
    We can class Websites into two types, static and dynamic.
16
17
   <sup>1</sup> The diagram below summarizes the static case.</p>
18
    For more information, <a href="http://www.htmlbasictutor.ca/website-planning-website-technologies.htm">click here</a>.
19
20
21</body>
22\le/html>
23
```
Line 1 tells the browser that this is an HTML file. In HTML, every element is enclosed by tags that take the form of characters within  $a <$  > pair. For example the tag  $\lt$ html > on line 2 marks the start of the program and </html> on line 22 marks its end. Within this is another section, enclosed by  $\epsilon$ head> on line 3 and  $\epsilon$ /head> on line 6 that (in this example) tells the browser how characters are encoded. (Most sites have larger head sections.) The <br/>body> and </body> tags on lines 7 and 21 enclose the code that actually defines the page to be displayed.

This page begins with a level-1 header. In a simple case the tags would be just  $\langle h \rangle$  and  $\langle h \rangle$ . but the starting one includes *style="text-align: center;"* to cause the header to be centered on the page. The code on line 11 tells the browser that it should request the file website\_tech\_1.png and display it as a 400- by 264-pixel png image. However, as with the header, the beginning tag  $\langle$ img $\rangle$ includes *style="float: left;"* to cause the image to appear to the left of the following paragraph, which is enclosed by the  $\langle p \rangle \langle p \rangle$  tag pair.

This code produces the result below.

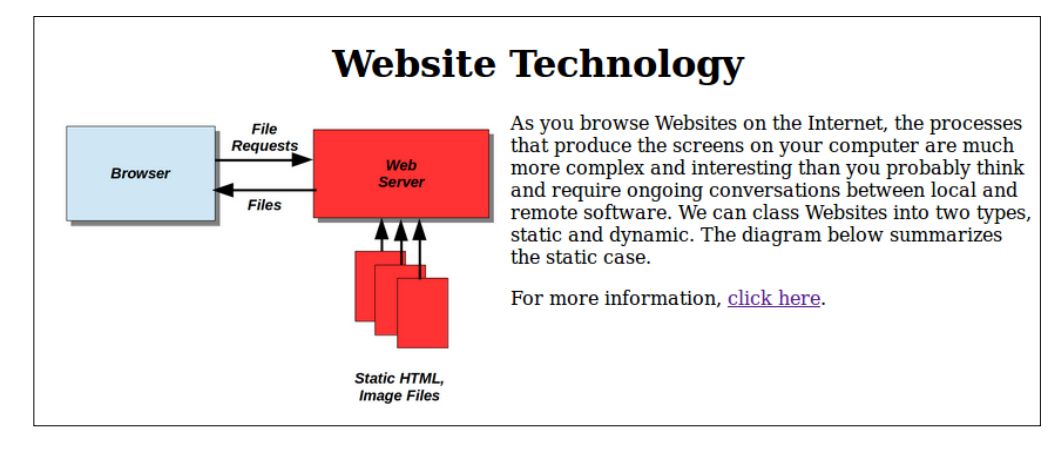

<sup>1.</sup> The color copy is on our YahooGroups page at <u>[https://groups.yahoo.com/neo/groups/lacspc/files/](https://groups.yahoo.com/neo/groups/lacspc/files/User%20Friendly/)</u> [User%20Friendly/](https://groups.yahoo.com/neo/groups/lacspc/files/User%20Friendly/) It will be on our website at<http://lacspc.org/category/user-friendly/> in about a month. The last line of text results from the code on line 19, where clicking on the underscored purple text "click here" will cause the browser to request a file from the site specified in quotes. In the user's view, this is a transfer to a new Website.

As you can see, a lot goes on to display even a simple static page, and most sites contain many pages, most of which are more complex than this example, although the basic processes are simple.

In the early days of the Internet, all Websites were static, and many still are. However, many businesses and organizations need such features as log-ons, bulletin boards, and the ability to accept

user inputs, which a static site can't provide. To accommodate them, dynamic Websites, as shown to the right, have been developed.

These have the same elements as static sites, but add a JavaScript interpreter on the user's computer and a PHP processor and database server at the Website provider. (Many dynamic Websites use a different set of software.) Transactions begin as above with the browser requesting a file from a Web server, but here the server has a PHP processor that generates HTML pages from the PHP files and sends these to the browser. This allows each page to be customized according to input from the user. The database server keeps track of any

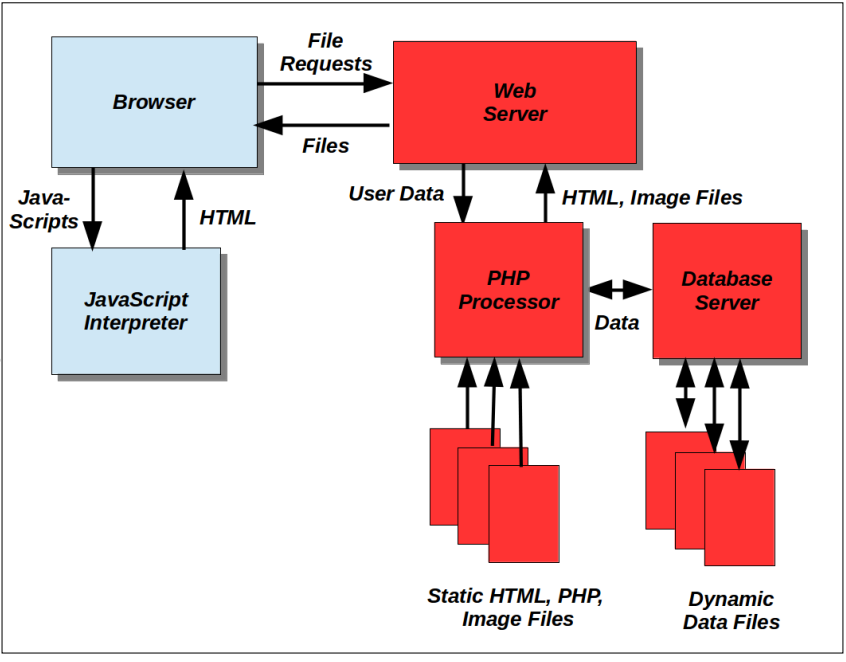

data related to the session and makes this available to the PHP server. Because many people may be using the site, it can be difficult to keep track of which data belongs to each user, and database servers do this automatically. As a result, the HTML, PHP, and image files can be static; anything that varies or is associated with a particular user is handled by the database server.

Some operations must run on the user's computer, and these are often defined by JavaScripts embedded in the returned HTML pages. If so, the browser sends these to a local interpreter before displaying the page. The Web server is often Apache and the database server is often MySQL.

On a Linux host the combination is called a LAMP (Linux, Apache, MySQL, PHP); on a Windows host this becomes a WAMP, and on a Mac, a MAMP.

To illustrate the operation of a dynamic Web page, we'll add a small PHP function and a small JavaScript to the HTML code we examined above.

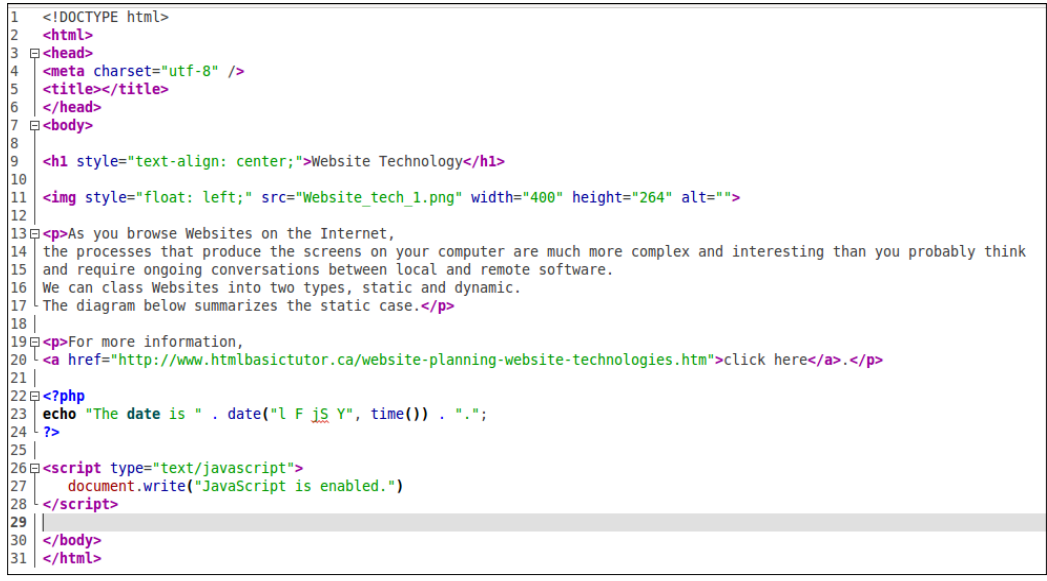

The PHP code appears between the tags *<?php* and *?>*. It includes the function *time()* to find the time on the server (expressed as the number of seconds since the start of January 1, 1970), the function *date()* to format this into a readable form, and the function *echo* to create an ASCII string; the details aren't important here. The PHP interpreter will replace this code with the ASCII string before it sends the file to the PC's browser. Similarly, the JavaScript code appears between the tags *<script type="text/javascript">* and *</script>*. If the browser has a JavaScript interpreter, it will print the enclosed text; if not, it will ignore everything between the two tags. The screen-shot below shows what the server returns to the browser; the PHP code has indeed been replaced by an ASCII string, and the JavaScript and HTML is just passed down unaltered, except for some minor

reformatting. <!DOCTYPE html>  $\overline{2}$ □<html><head>  $\overline{\mathbf{3}}$ <meta http-equiv="content-type" content="text/html; charset=UTF-8">  $\overline{a}$ <meta charset="utf-8"> 5 <title></title>  $\epsilon$ /head> **6**  $\overline{7}$  $\Box$ <br/>body>  $\overline{8}$  $\overline{9}$ <h1 style="text-align: center;">Website Technology</h1> 10 <img style="float: left;" src="Web\_tech.php\_files/Website\_tech\_1.png" alt="" height="264" width="400"> 11 12 13 =< p>As you browse Websites on the Internet, the processes that produce the screens on your computer are much more complex and interesting than you probably think 14 15 and require ongoing conversations between local and remote software. We can class Websites into two types, static and dynamic. 16 17 The diagram below summarizes the static case.</p> 18 19 =<p>For more information, 20 <sup>L</sup><a href="http://www.htmlbasictutor.ca/website-planning-website-technologies.htm">click here</a>.</p> 21 22 The date is Tuesday August 25th 2015. <script type="text/javascript"> 23日 document.write("JavaScript is enabled.") 24 25 </script> 26 27 </body></html>

The screen-shot below shows the browser's display of this code. The text, "The date is Tuesday August 25th 2015" was inserted at the Website and, "JavaScript is enabled," by the interpreter at the user's browser.

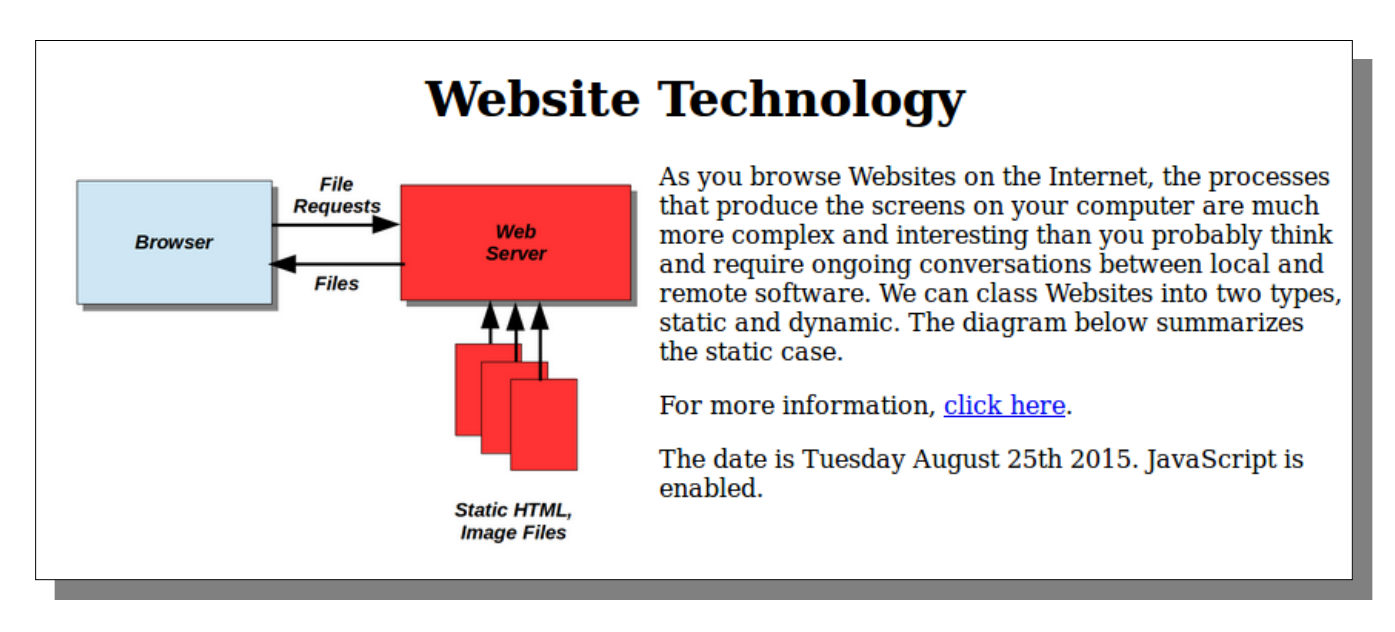

Of course, real PHP and JavaScript code is far more complex than these simple examples, and typically both produce far more useful results, but they are inserted into HTML code just as you've seen here.

HTML allows users to set their browsers to provide comfortable viewing, for example by adjusting the font and window sizes, and the formatting is adjusted to accommodate this, primarily by adjusting the lengths of text lines. Adding PHP code allows the Website to provide interactive features for its users while letting them use standard browsers. JavaScript does require a browser enhancement, and some users disable this feature because they are reluctant to allow sites to run programs on their home computers. As a result JavaScript often provides decorative rather than essential features.

Of course, JavaScript is not the only program that can run on your PC, and PHP is not the only one that runs on a server, but these are probably the most common. In other words, the general architecture shown here is typical; the names of

**Charlotte** and

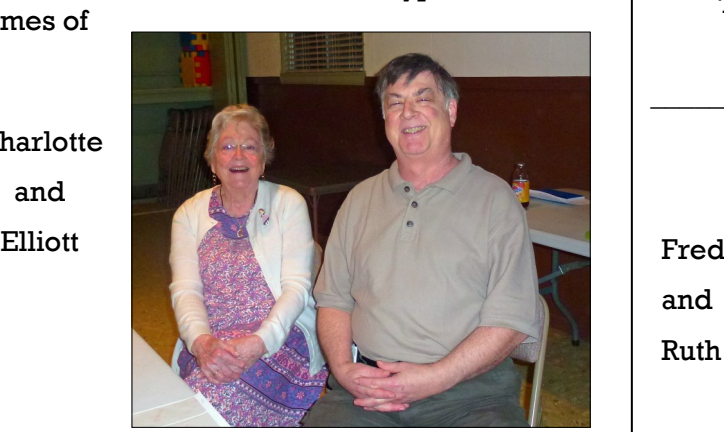

#### **NOTICE**

The columns, reviews and other expressions of opinion in *User Friendly* are the opinions of the writers and not necessarily those of the Los Angeles Computer Society. LACS became a California non-profit corporation on July 17, 1991. Its predecessor was the UCLA PC Users Group.

The Editor of *User Friendly* will accept contributions of any suitable length from members. Send articles to Leahjc (at) sbcglobal.net as plain text in an e-mail message or as a Word document. The deadline for submitting articles is the **20th of the month.**

#### **LAUGHING OUT LOUD**

# **Sample of a Funny Translation of a Bad Speaker**

 Eye have a spelling chequer, It came with my Pea Sea. It plane lee marks four my revue Miss Steaks I can knot sea. Eye strike the quays and type a whirred And weight four it two say Weather eye am write oar wrong It tells me straight a weigh. Eye ran this poem threw it, Your shore real glad two no. Its vary polished in its weigh. My chequer tolled me sew. A chequer is a bless id thing, It freeze yew lodes of thyme. It helps me right all stiles of righting, And aides me when eye rime. Each frays come posed up on my screen Eye trussed too bee a joule. The chequer pours o'er every word Two cheque sum spelling rule.

*(Submitted by Paula Van Berkom, LACS)*

and Ruth

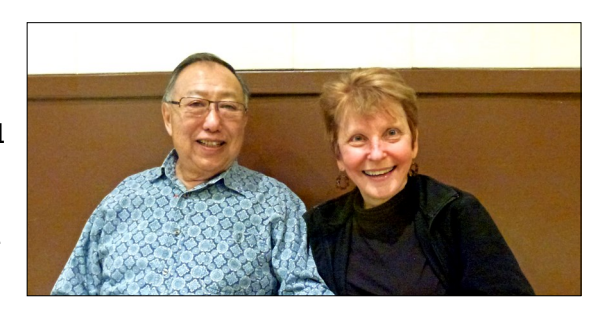

*\_\_\_\_\_\_\_\_\_\_\_\_\_\_\_\_\_\_\_\_\_\_\_\_\_\_\_\_\_\_\_\_\_\_\_\_\_\_\_\_\_\_\_\_*

#### **COPYRIGHT © 2016**

by the Los Angeles Computer Society, an all-volunteer, tax-exempt [IRC Section 501(c)(3)] nonprofit California corporation. All rights reserved. *User Friendly* is published monthly. Subscriptions are included in membership dues. Reproduction of any material here by any means is expressly prohibited without written permission, except that other nonprofit User Groups may reprint LACS articles in substantially unaltered form if credit is given to the author and this publication and an e-mail is sent to leahjc(at)sbcglobal.net reporting the reprint information (user group and the name and date of the publication.) Product and company names are the trademarks of their respective owners.

# **MEMBERSHIP INFORMATION**

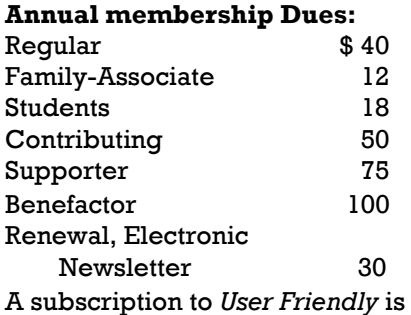

included with membership.

**Associate members** are people who live in the same household or work for the same company as a regular member; they do not receive their own subscriptions to *User Friendly*, but may read it on the LACS website.

Students must prove full-time status.

#### **In addition to monthly general meetings, members enjoy these special benefits:**

- Monthly printed Newsletter *User Friendly*. We publish your article submissions or free classified ads to buy or sell your computer items.
- Get help by phone from Members who are Quick Consultants listed in User Friendly.
- Get help by e-mail by using our LACSLIST Yahoo Group Mail List. Simply address your email questions to lacslist (at) yahoogroups.com
- Receive important news and announcements via LACS's Yahoo Group e-mail lists.
- Special Interest Groups (SIGs) which discuss selected topics to help solve your computer problems.
- Information on training, swap meets and trade shows.
- Product discounts, special offers, etc.
- Free software and computer books, if you review them for *User Friendly*.
- Rewards for recruiting members; LACS will extend your membership for three months for each new regular member you recruit.

# LACS Membership Application

**Please bring your dues and this form to a meeting or mail them to:**

**11664 NATIONAL BLVD. #343, LOS ANGELES CA 90064-3802**

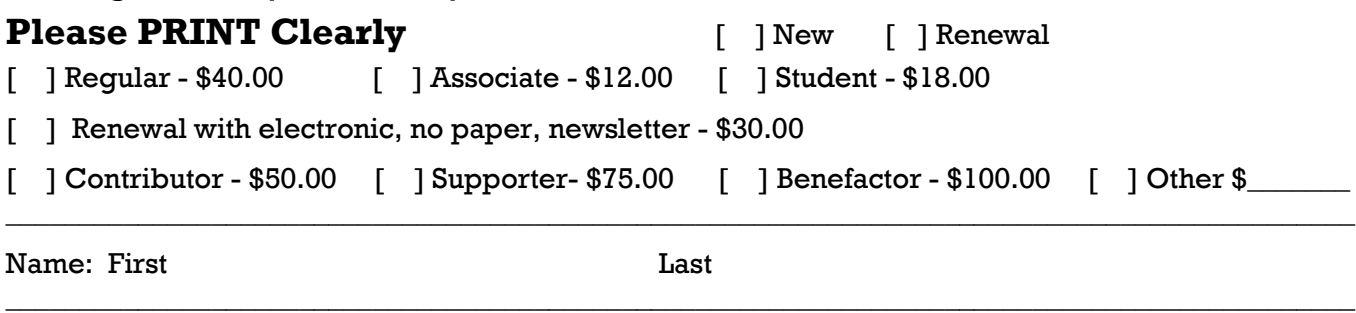

 $\_$  ,  $\_$  ,  $\_$  ,  $\_$  ,  $\_$  ,  $\_$  ,  $\_$  ,  $\_$  ,  $\_$  ,  $\_$  ,  $\_$  ,  $\_$  ,  $\_$  ,  $\_$  ,  $\_$  ,  $\_$  ,  $\_$  ,  $\_$  ,  $\_$  ,  $\_$  ,  $\_$  ,  $\_$  ,  $\_$  ,  $\_$  ,  $\_$  ,  $\_$  ,  $\_$  ,  $\_$  ,  $\_$  ,  $\_$  ,  $\_$  ,  $\_$  ,  $\_$  ,  $\_$  ,  $\_$  ,  $\_$  ,  $\_$  ,

 $\_$  ,  $\_$  ,  $\_$  ,  $\_$  ,  $\_$  ,  $\_$  ,  $\_$  ,  $\_$  ,  $\_$  ,  $\_$  ,  $\_$  ,  $\_$  ,  $\_$  ,  $\_$  ,  $\_$  ,  $\_$  ,  $\_$  ,  $\_$  ,  $\_$  ,  $\_$  ,  $\_$  ,  $\_$  ,  $\_$  ,  $\_$  ,  $\_$  ,  $\_$  ,  $\_$  ,  $\_$  ,  $\_$  ,  $\_$  ,  $\_$  ,  $\_$  ,  $\_$  ,  $\_$  ,  $\_$  ,  $\_$  ,  $\_$  ,

Name of Associate: First Last

Address:

City, State,  $Zip + 4$ 

 $\_$  , and the set of the set of the set of the set of the set of the set of the set of the set of the set of the set of the set of the set of the set of the set of the set of the set of the set of the set of the set of th Day Phone: Evening Phone:

 $\_$  ,  $\_$  ,  $\_$  ,  $\_$  ,  $\_$  ,  $\_$  ,  $\_$  ,  $\_$  ,  $\_$  ,  $\_$  ,  $\_$  ,  $\_$  ,  $\_$  ,  $\_$  ,  $\_$  ,  $\_$  ,  $\_$  ,  $\_$  ,  $\_$  ,  $\_$  ,  $\_$  ,  $\_$  ,  $\_$  ,  $\_$  ,  $\_$  ,  $\_$  ,  $\_$  ,  $\_$  ,  $\_$  ,  $\_$  ,  $\_$  ,  $\_$  ,  $\_$  ,  $\_$  ,  $\_$  ,  $\_$  ,  $\_$  ,

 $\_$  , and the set of the set of the set of the set of the set of the set of the set of the set of the set of the set of the set of the set of the set of the set of the set of the set of the set of the set of the set of th

[ ]Do not publish in roster

e-mail Address:

Who invited you to join LACS?

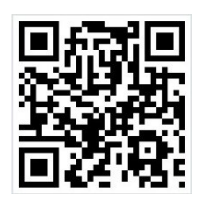

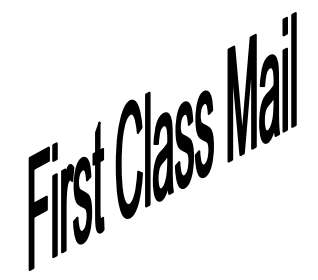

Editor…..………… Leah Clark Electronic Editor ..Karl Springer Indexer ……….…..Leah Clark Photographer…….Felix Frolov Proof Readers …....Lance Hegamin, Jim McKnight, Stephanie Nordlinger and Charlotte Semple

## **FREE!**

Earn 3 months of free membership for every new regular member you bring in.

*User Friendly* is published by the Los Angeles Computer Society, 11664 NATIONAL BLVD, #343 LOS ANGELES CA 90064-3802

Voice-mail: 310– 398-0366. Web site:<http://www.lacspc.org> Subscription is included in the membership dues.

## **DIRECTIONS TO GENERAL MEETING**

#### *From the North***:**

Take Sepulveda Blvd. SOUTH to W. 80th St. Turn WEST-right and go about one mile to Emerson Ave. Turn SOUTH-left and go one long block to W. 80th Place. Fellowship Hall is on the Northwest corner of Emerson and W. 80th Place.

*From the South, East or West:* Take Manchester Ave. to Emerson Ave. Turn North and go about eight blocks to W. 80th Place. Fellowship Hall is on the Northwest corner of Emerson and W. 80th Place. There is plenty of street parking and a small parking lot West of the church.

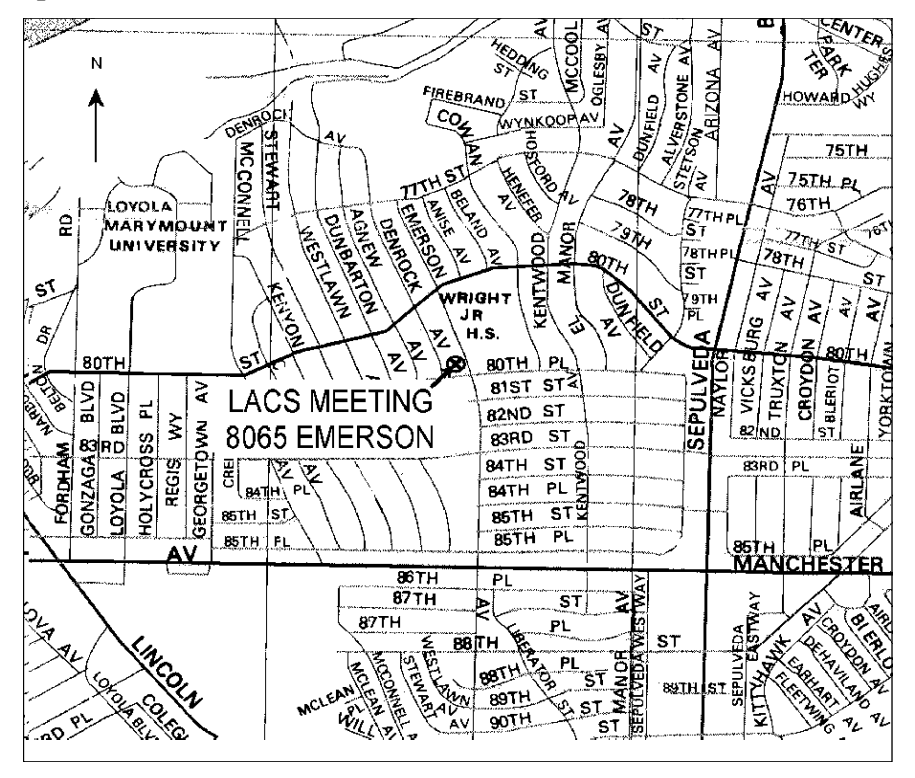